# MedicinesComplete

# **Using MedicinesComplete to locate drugs information**

This worksheet has been designed to help you familiarise yourself with some of the key publications on MedicinesComplete, and to build up your confidence in using them.

Below you'll find a number of sample questions, along with the steps to follow to find the answers on MedicinesComplete. Take a moment to go through each stage of the process yourself, and you'll get a better understanding of the type of information contained within the publications and how to use the service.

To access MedicinesComplete, open the site at **www.MedicinesComplete.com**, or via your library site. You can also access your subscription from home if you have Open Athens or Shibboleth access.

# **MARTINDALE: The Complete Drug Reference**

## **1. What are the main adverse effects of atomoxetine?**

How to find out: Using *Martindale*, search for atomoxetine. On the search results page, click on the 'section' tab and select the option to limit results to adverse effects. Select link to the adverse effects of atomoxetine, and you'll be taken straight to the relevant data.

#### **2. What recommendations do NICE give regarding the use of cholinesterase inhibitors in dementia?**

**How to find out:** Use *Martindale* to search for **dementia** and **NICE**. From the results, select link to dementia. The dementia disease review contains a summary of the NICE advice regarding the use of cholinesterase inhibitors in dementia. Click on the reference number to jump to full citation, and then click on the 'online' hyperlink to view the original NICE advice.

**3. A patient in your pharmacy was given 'Simtec' while on holiday in Malaysia. He has lost the original pack but would like to see if an equivalent is available in the UK, as it was great at relieving his hay fever symptoms...** 

**How to find out:** Search for **Simtec**. From the search results, select link to 'Simtec (Malaysia)'. This entry states that cetirizine is the active ingredient of Simtec. Click on the 'cetirizine' link to jump to the cetirizine monograph, and then click on the 'preparations' link to jump to the preparation list within the monograph. Scroll to the relevant part to find branded UK preparations for cetirizine.

.

# **www.MedicinesComplete.com**

**Tip: Martindale** links out to external sites. Hyperlinks to PubMed abstracts and original material such as NICE guidance and online guidelines are often available in reference citations.

**Tip:** The links (hyperlinks) embedded in the text and the content lists at the start of a record help you bounce more easily around the text.

# **STOCKLEY'S DRUG INTERACTIONS**

#### **1. Is there an interaction between fentanyl and erythromycin?**

**How to find out:** Enter the terms **fentanyl** and **erythromycin** in the search box, separated by a space. If your search terms are recognised as drug names or groups, the system will check for specific interactions between the two terms you have entered. Click on any document title in the results list to display the complete document.

## **2. A patient taking warfarin, bisoprolol, and lisinopril is additionally prescribed spironolactone. Will spironolactone interact with any of the patient's existing drugs?**

How to find out: Instead of searching for each drug pair in turn, enter all drug names into the search box, separated by a space. The system will present you with a list of results for all pairs of drugs that interact. Click on any document title in the results list to display the complete document.

#### **3. You have recently started one of your patients on warfarin. She has read the patient information leaflet and wants to know if the following foods will affect her warfarin levels:**

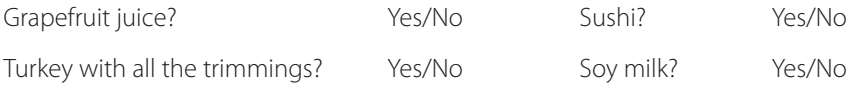

**How to find out:** If you enter the terms **warfarin** and the specific food name in the search box, you may not always get a result. Try clicking on the 'Full text' tab at the top of the search results in case the food name is mentioned somewhere in the text. The quickest way to find all the relevant information is to enter the terms **warfarin** and **food** in the search box, separated by a space. The system will present you with a list of results for interactions between coumarins (warfarin is a coumarin) and different foods.

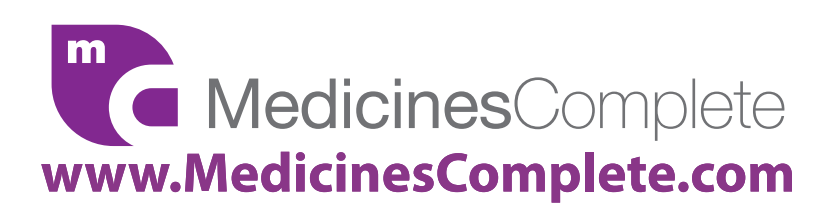

**Tip:** There are two types of search results in **Stockley's**. "Specific interactions" are search results for the drug pair searched. "General interactions" are search results for either the drug groups that these drugs belong to, or other related interactions. Use quotation marks to search for phrases or drug groups. e.g. "St John's wort", "ACE inhibitors".

**Tip:** You can search up to 10 drug names at any one time. If your search terms are recognised as drug names or groups, the system will check for specific interactions between any two of the terms you have entered.